# **Boletim Técnico**

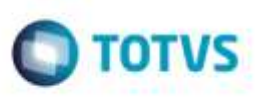

### **Importação de CONEMB com Valor de ICMS Inferior a R\$ 0,10**

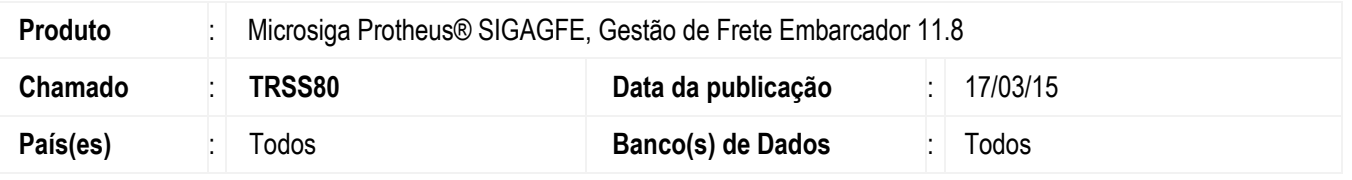

Efetuada alteração da rotina **Importar CONEMB (GFEA115)** para que na importação de um arquivo em que o valor do ICMS seja inferior a R\$ 0,10 (Dez centavos), o Sistema realize a importação do valor corretamente.

Para viabilizar essa melhoria, é necessário aplicar o pacote de atualizações (*Patch*) deste chamado.

### **Procedimento para Utilização**

#### **Passos para o teste:**

- 1. Em **Gestão de Frete Embarcador** (**SIGAGFE**), acesse **Integrações** > **EDI** > **Importar CONEMB**. - Realize a importação de um CONEMB em que o valor do ICMS seja menor que R\$ 0,10.
- 2. Selecione a opção **Visualizar** do menu.
	- Verifique se o valor do imposto foi carregado corretamente (campo **Vl. Imposto** da aba **Arquivo**).

## **Informações Técnicas**

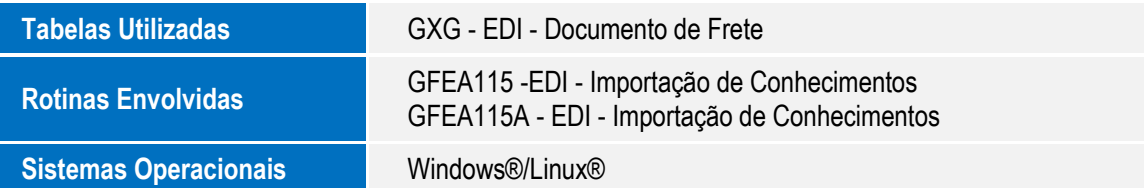

ö

¥

ö